## 2009 款三菱 OUTLANDER Ex 故障码"B1A35 发 射应答器读入错误"解决操作

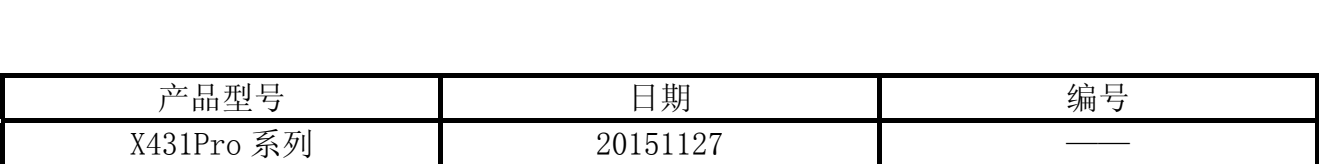

## 实测车型:

z 三菱 OUTLANDER Ex,2009 款,VIN=JE3AS29W49Z0\*\*\*\*\*

## 故障说明:

- 发动机不能正常启动;
- 遥控钥匙不能正常遥控

MAGA

## 操作指引:

- 1). 选择三菱 V31.70 以上版本;
- 2). 按照铭牌信息, 选择车型路径或者通过输入 VIN 获取对应车型;
- 3). 选择"从 2006 年款";
- 4). 选择"一般"
- 5). 选择年款"2009";
- 6). 选择型号"CW5W";
- 7). 选择车型代码"XTSHZL1C";
- 8). 提示车辆信息, 如图 1;

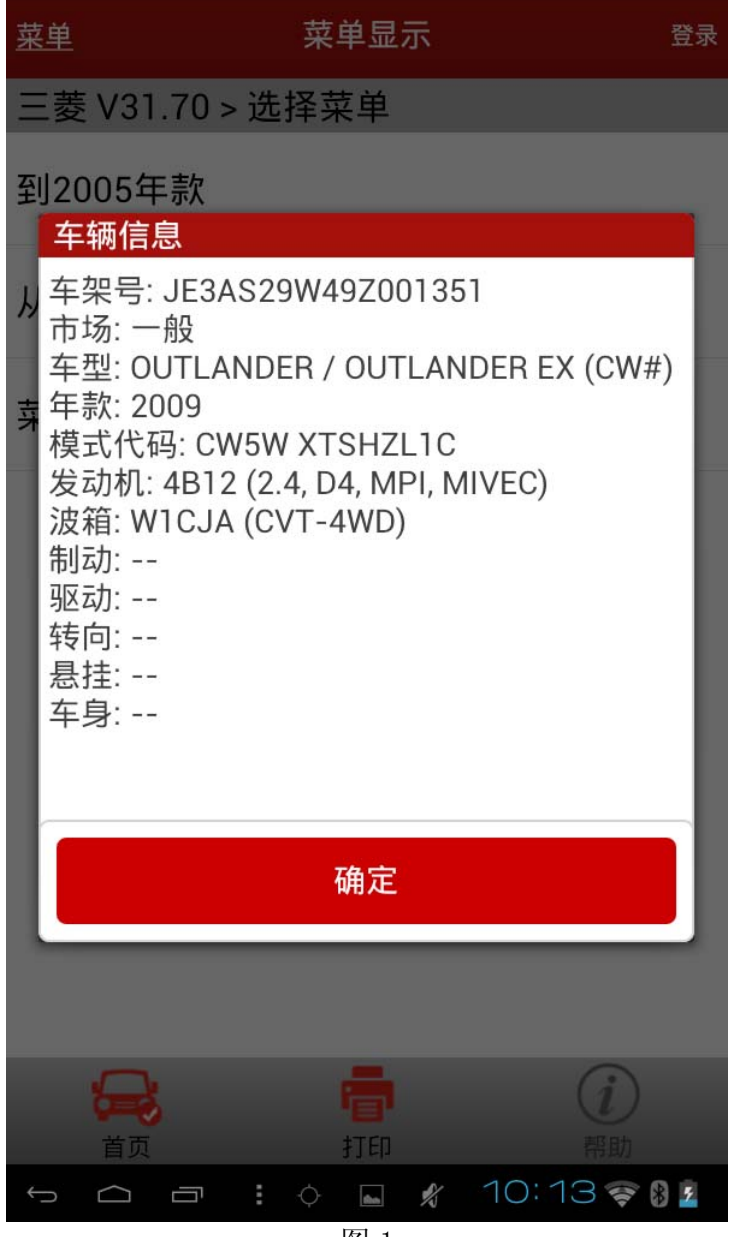

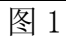

9). 选择"快速测试", 获取"故障码报告", 如图 2;

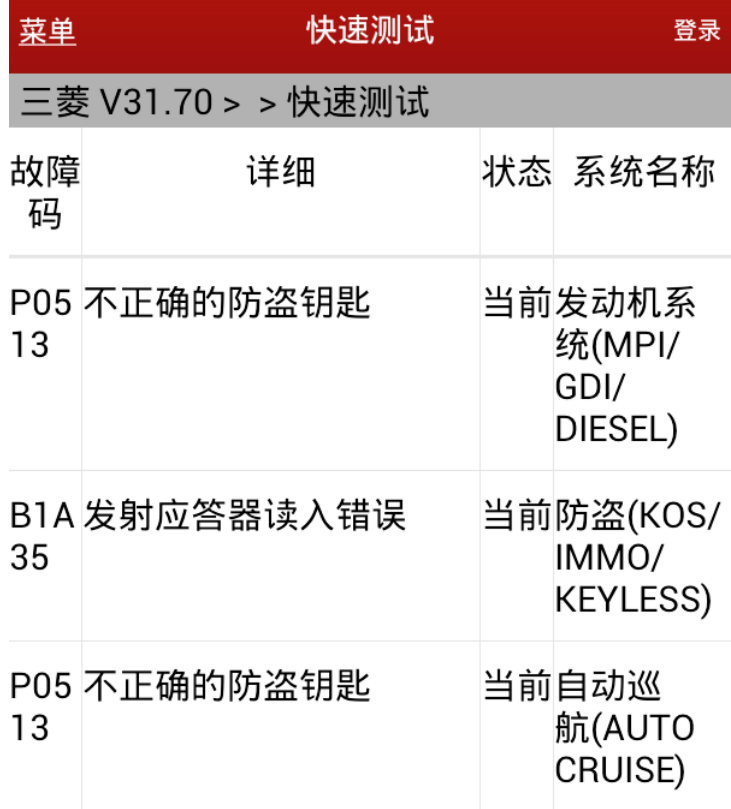

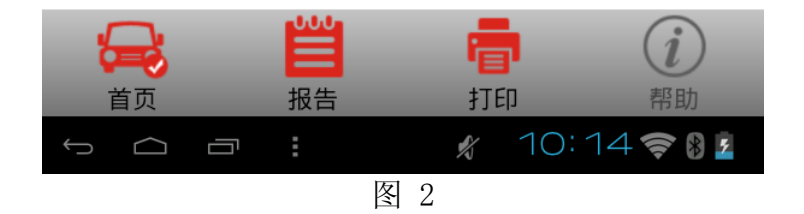

10). 通过故障码说明, 导致不能启动的原因为"B1A35 发射器应答读入错误"引起的。 选择防盗系统,此车型选择"VF1 IMMOBI&KOS",如图 3;

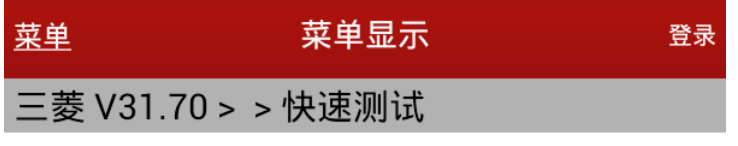

**IMMOBI & Keyless** 

**VF1 IMMOBI & KOS** 

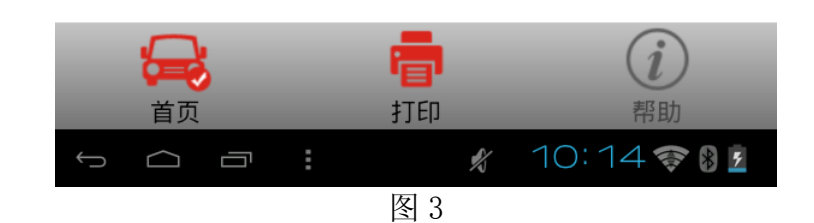

11).选择 "特殊功能";

12). 选择"无钥匙 ID 注册(遥控匹配)", 如图 4;

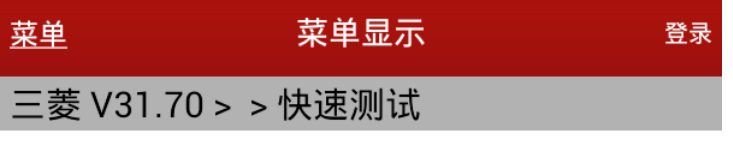

更改密码

钥匙注册(钥匙全丢)

钥匙注册(条形码号)

无钥匙ID注册(遥控匹配)

发动机钥匙编码注册

发动机钥匙码注册&VIN写入

遥控钥匙编程手动设置

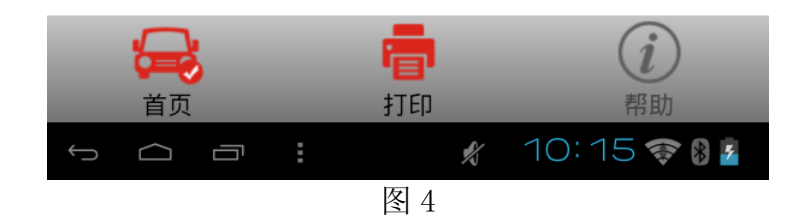

13). 按照操作提示执行操作并输入密码, 如图 5;

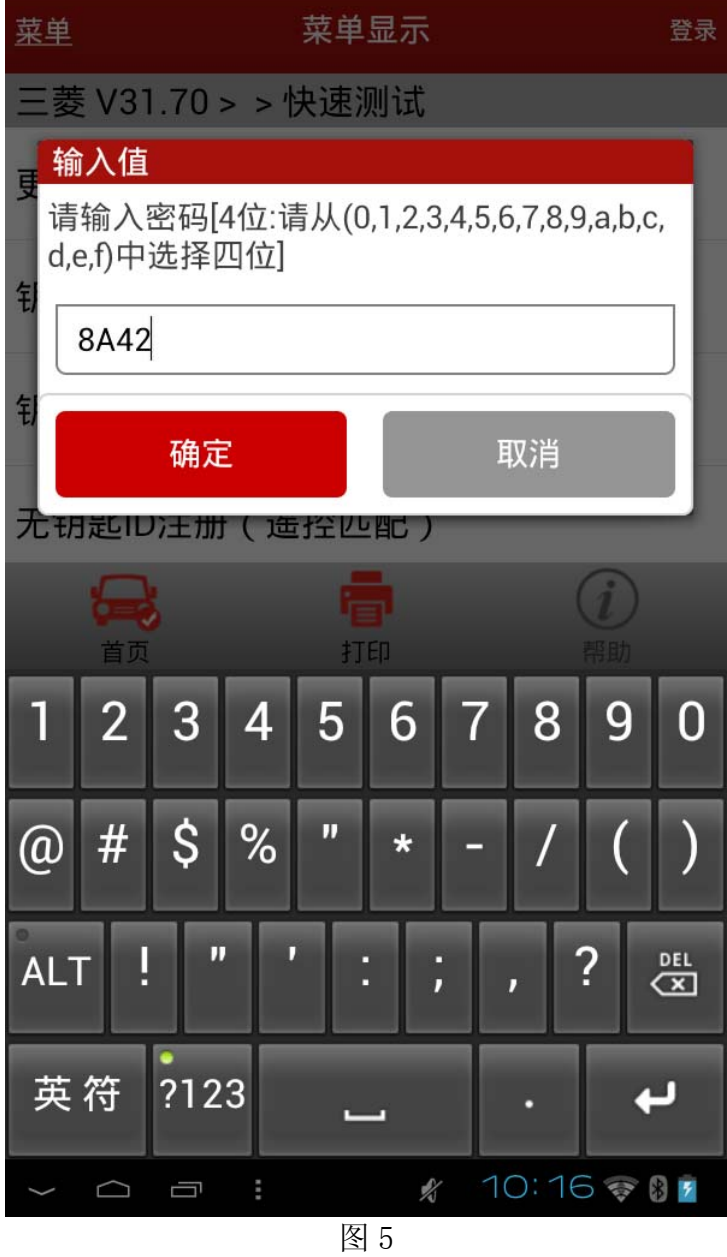

14). 输入密码后, 按提示操作, 如图 6。按照操作提示按住遥控器上的"开(Lock)", "关 (Unlock)"按钮,正常能听到车门的落锁和开锁声音。注意:不要关闭点火开关;请将 四个车门关闭;如果需要匹配多把遥控钥匙,选择不同遥控钥匙,反复执行;选择"确 定"之后,有可能会提示操作失败(部分条件不满足导致的 ECU 给出不正确的回复提示, 不需要关注); \_\_\_\_\_\_\_

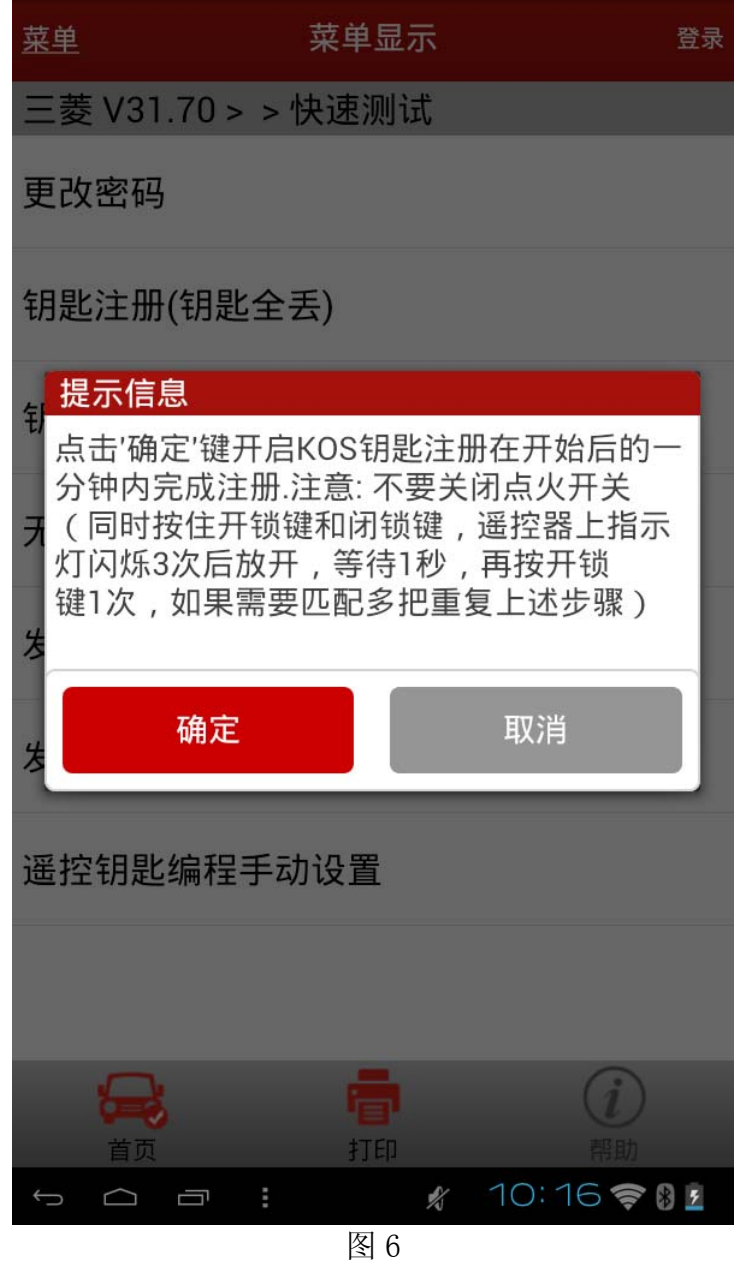

15).执行完上述步骤之后,执行"防盗系统—>清故障码"功能,关闭点火钥匙,打开点火钥 匙,重新选择"读故障码",将显示无故障码界面,如图 7。

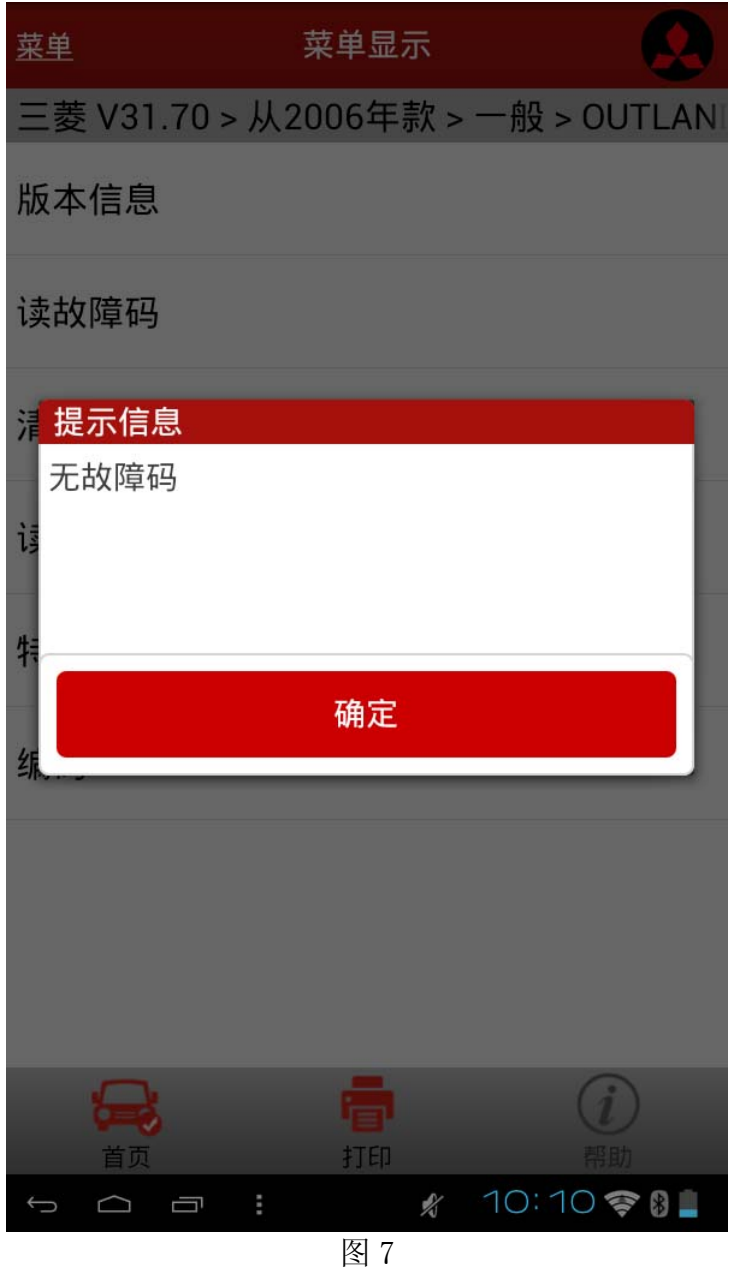

16).起动发动机一切正常,说明故障排除。

追求好的功能,解决客户的需求,一直是元征努力的。关注元征,你将可以"每天进步 一点点"!

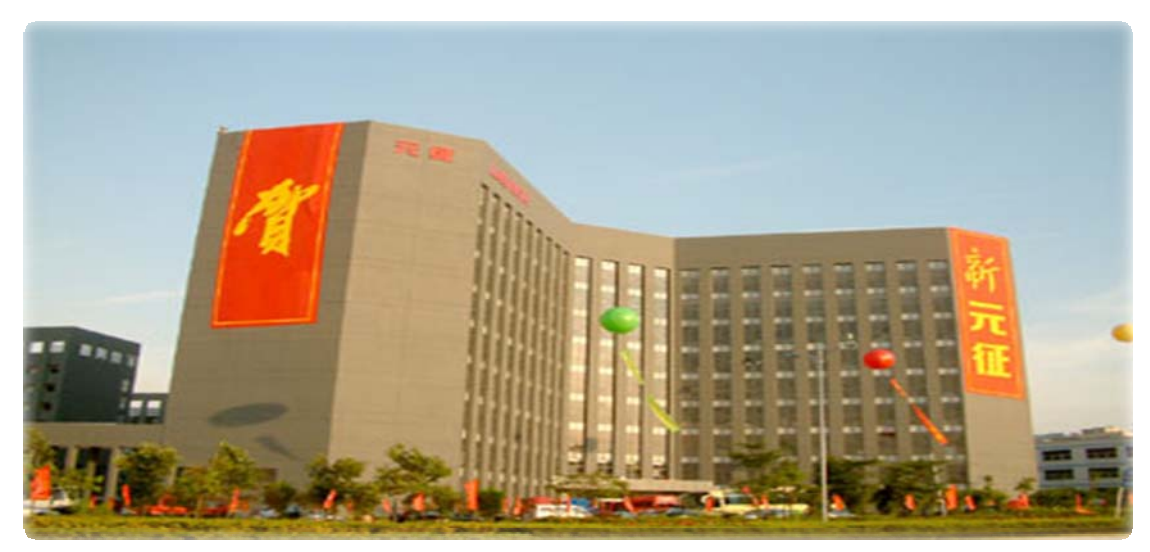

**WEST**